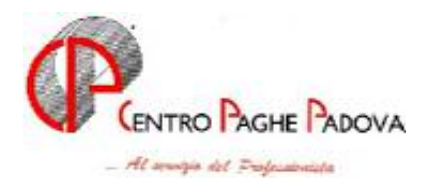

m:\manuali\circolari\_mese\c0403-1.doc

# **AGGIORNAMENTO PROGRAMMI del 22/03/2004**

## IL SEGUENTE AGGIORNAMENTO VA CARICATO DOPO IL CD MENSILE

#### **1. AGGIORNAMENTO SUI CONTRATTI**

*Variazioni già effettuate a marzo ma successive alla stampa della precedente circolare.* 

**Farmacie municipalizzate (E048)** Abbiamo sistemato l'anomalia per la quale, in caso di pagamento di ore straordinarie, la maggiorazione veniva effettuata in maniera non corretta.

**Metalmeccanica – Artigianato (C001)** è stata confermata l'erogazione dell'EET per il Veneto con i medesimi importi del precedente EET;

### **2. CERTIFICAZIONE LAVORO DOMESTICO AP e AC**

Abbiamo previsto la possibilità di effettuare in Studio la stampa della Certificazione lavoro domestico, come già previsto per il modello CUD dei dipendenti.

STAMPA ANNO CORRENTE: per effettuare la stampa di un dipendente che cessa nel mese, dopo aver eseguito il calcolo cedolino, cliccare Stampe, *Stampa certificazione lavoro domestico*. La stampa a PC, è prevista anche per:

- dipendenti in forza
- dipendenti cessati nei mesi precedenti (solo se almeno un dipendente della ditta è elaborabile e se viene eseguita l'elaborazione ditta). Effettuando l'elaborazione ditta, non è possibile scegliere i dipendenti, ma viene effettuata la stampa di tutte le certificazioni presenti nella ditta, ad esclusione dei dipendenti in posizione H, K, Q, T.

STAMPA ANNO PRECEDENTE: da Utility anno precedente, Stampe, effettuare la scelta *Stampa certificazioni lavoro domestico*. Nella videata vengono proposte tutte le ditte dello Studio. Non è possibile effettuare la scelta dei dipendenti, ma selezionando la ditta o tutte le ditte, viene effettuata la stampa di tutte le certificazioni rispettivamente della ditta o dello Studio.

E' possibile inserire la data di emissione della certificazione, utilizzando l'apposito spazio previsto nelle opzioni di stampa.

In aggiunta a quanto previsto dalle stampe già effettuate al Centro, nella stampa a PC vengono indicate le date 01/01/2003 – 31/12/2003 per identificare il periodo di lavoro a cui si riferisce il compenso; se il dipendente è stato assunto o cessato nell'anno le date indicate sono quelle di effettiva assunzione o cessazione.

### **3. GLA 2004**

 Abbiamo riscontrato che in caso di compilazione della colonna del 12,50 nell'anagrafica ditta – bottone inps co.co.co. – tale dato non veniva travasato correttamente nel programma GLA. (Vi abbiamo fornito il programma di ricerca, "RICGLA" da consegnare ai clienti) per gli Utenti che avessero riscontrato la seguente problematica, **devono rieseguire l'import dopo il caricamento del seguente aggiornamento.**

Per chi avesse già terminato la compilazione del GLA, tale problema sarebbe stato in evidenza, sia perché veniva creata una squadratura tra il campo R20 ed R22, sia perché creava una segnalazione di errore nel programma dell'Inps.

 In caso di numero civico superiore a 5 byte il programma GLA non riportava la ditta e veniva visualizzato l'errore 3163, tale problema è stato sistemato riportando la ditta, ma inserendo il numero civico (se superiore di 5) nello stesso campo della via. In ogni caso non crea nessun problema a livello di controllo nel programma dell'Inps.

### **4. EX RIDUZIONE PART-TIME: CODICI PARTICOLARI (L/N/R)**

Abbiamo avuto segnalazione che, in alcuni casi (nuovi Utenti), i dipendenti part-time che erano stati assunti con codice particolare (codice L/N/R nella casella "*Riduz. p. time*"), sono stati riportati con il vecchio codice nel modello DM10 anche per i mesi di gennaio e febbraio, con conseguente errato versamento. Per chi ha riscontrato nei mesi scorsi tale anomalia, è necessario lanciare dalle Utility ac, il seguente Programma batch **FORPTIME**, per:

- effettuare la cancellazione automatica del campo, non più visibile nella 5ª videata dell'anagrafica dipendente a.c.
- visualizzare l'elenco dei dipendenti per i quali il programma ha effettuato la formattazione del campo
- effettuare in automatico il riporto nelle estrazioni, della Variazione anagrafica da inviare al Centro.

Il Programma batch può essere lanciato più volte, anche da chi non avesse riscontrato il problema.

## **5. PROCEDURA FPC**

E' stata riscontrata un'anomalia nel caricamento del file rilasciato dal Centro, del mese di febbraio 2004, per la procedura FPC in quanto in alcuni casi i versamenti (bottone "Aderente"  $\rightarrow$  "Storico" versamento") non sono stati riportati correttamente nel mese di febbraio.

Per il corretto riporto dei versamenti procedere come segue:

- riprendere il file prodotto dal Centro, del mese di febbraio 2004, per il riporto dei dati nella procedura FPC;
- entrare nella procedura "FPC" e da "Utility"  $\rightarrow$  "Esecuzione programmi batch" lanciare il seguente programma "**CARFPC"**.

Lanciato questo programma verrà richiesto il percorso dove è caricato il file del Centro (stessa procedura di quando si carica il file normalmente).

Alla fine dell'esecuzione del programma verrà prodotta una stampa dove verranno riportati i seguenti dati:

- Chiave dipendente
- Cognome Nome
- Ditta (versamento riportato attuale);
- Dipendente (versamento riportato attuale);
- TFR (versamento riportato attuale);
- Ditta OLD (versamento riportato prima del lancio del programma batch);
- Dipendente OLD (versamento riportato prima del lancio del programma batch);
- TFR OLD (versamento riportato prima del lancio del programma batch).

### **6. CALENDARIO**

Entrando nei movimenti a calendario, per alcuni clienti veniva visualizzato un errore bloccante, abbiamo sistemato tale anomalia.

### **7. STAMPA PREVISIONE DI SPESA E COSTO ORARIO A.C.**

Il presente aggiornamento sistema l'anomalia per la quale, in alcuni casi, lanciando la *Stampa previsione di spesa e costo orario* da Utility a.c., usciva l'errore "Lettura record livelli" e la stampa non veniva effettuata.

### **8. COLLOCAMENTO (programma non compreso in questo aggiornamento)**

Se nella gestione del collocamento dovesse uscire un errore, scaricare da "Trasmissione"  $\rightarrow$ "Condivisi" il file presente.

### *Per l'aggiornamento in internet, scaricare il file*

### **Agg. Progr del 22/03/2004**

Per completare, eseguire l' *Aggiornamento programmi* dalla procedura paghe.

CENTRO PAGHE PADOVA ... - 35129 PADOVA - Via Croce Rossa, 118 - Tel. 049/8075766 - Fax 049/8070228